«ЭЛГЕС»

# ТРАНЗИСТОРНЫЙ ГЕНЕРАТОР ДГТ - 740 - ГИ

РУКОВОДСТВО ПО ЭКСПЛУАТАЦИИ

2011 г.

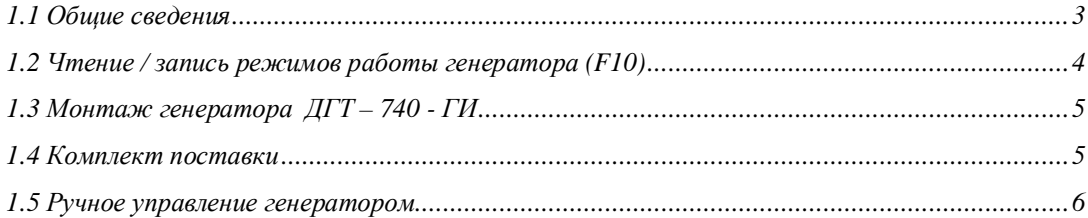

# <span id="page-2-0"></span>*1.1 Общие сведения*

Транзисторный программно управляемый генератор ДГТ-740 - ГИ служит для замены устаревших тиратронных генераторов, применяемых в настоящее время для электроэрозионных станков, работающих на водопроводной воде. Благодаря использованию микропроцессорного управления генератор обеспечивает:

- · Большую скорость обработки деталей по сравнению с тиратронными генераторами (в 1,5 раза) при диаметре проволоки 40-150 мкм.
- · Седьмой класс шероховатости при чистовой обработке.
- · Стабильность ширины паза.
- · Защиту от обрыва проволоки при коротком замыкании.

Тиратронные генераторы имеют только ручное управление, в то время как параметры генератора «ДГТ-740 - ГИ» управляется системой ЧПУ ДГТ-735, что позволяет оптимально выбирать технологические режимы обработки детали из базы данных.

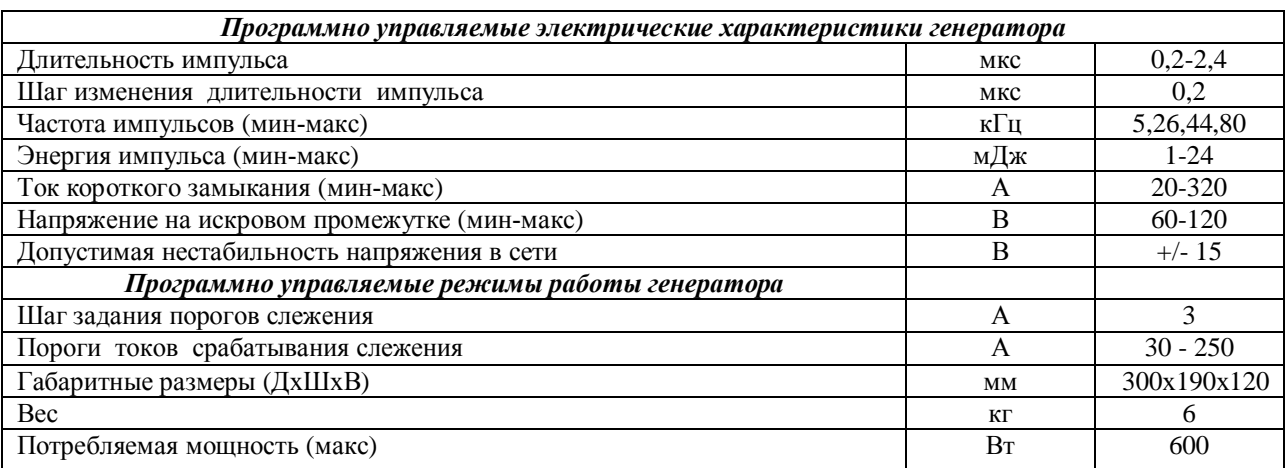

#### Технические характеристики генератора ДГТ**-740 - ГИ**

Режимы работы микропроцессора, управляющего генератором.

- Ø Выключение генератора при обрыве проволоки и пропадании связи с компьютером.
- Ø Защита генератора от длительного короткого замыкания.
- Ø Настройка генератора для защиты от обрыва проволоки при коротком замыкании.
- Ø Настройка генератора на оптимальное количество рабочих импульсов.
- Ø Настройка генератора на уменьшение ионизации искрового промежутка.

Управление параметрами генератора осуществляется с экранов F10 и F7 (настройка системы слежения), при этом экран F6 (автоматическая наcтройка) не используется. Включение\выключение генератора осуществляется клавишей **F12**. Из программы генератор можно включить командами М10 (с текущими настройками), М11/12 (в режиме "Чистовой 1"/"Чистовой 2"), а выключить – командой М20. Ниже приведено описание параметров настройки генератора.

## <span id="page-3-0"></span>*1.2 Чтение / запись режимов работы генератора (F10)*

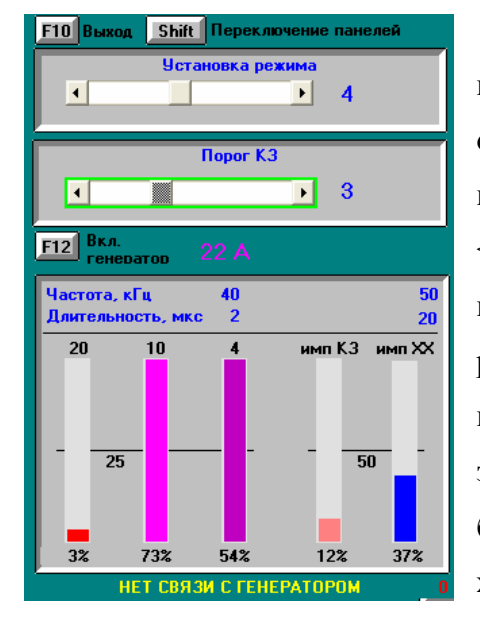

В верхней части экрана находится панель установки режима. Смена режимов осуществляется ползунком, расположенным в верхней части панели (клавиши <вправо>/<влево>). При этом справа от ползунка отображается номер текущего режима (от 0 до 9). Ниже расположен ползунок выбора порогов короткого замыкания (т.е. токов, при которых импульс будет считаться импульсом КЗ или импульсом холостого хода).

 Под панелями выбора режима и порога КЗ расположена кнопка включения генератора – **F12** (кода генератор включен, кнопка подсвечивается зеленым). Правее кнопки расположены индикаторы тока, обрыва проволоки, короткого замыкания и холостого хода.

В нижней части окна находится таблица статистики работы генератора. Сверху указаны общие характеристики выбранного режима. Под ними находятся пять ползунков, характеризующих параметры работы генератора.

Первые три ползунка отображают пропуски импульсов. Важно следить за последними двумя ползунками: «ИМП КЗ» - показывает процент импульсов короткого замыкания и «ИМП ХХ» - процент импульсов холостого хода.

4

# <span id="page-4-0"></span>*1.3 Монтаж генератора ДГТ – 740 - ГИ*

- 1. Заземлите генератор! Силовые ключи генератора находятся под сетевым напряжением 220В, поэтому при работе с ним следует соблюдать технику безопасности. **НЕ СНИМАЙТЕ** КОЖУХ ГЕНЕРАТОРА!
- **-)** Подключите свободный разъем кабеля связи к соответствующему разъему генератора.
- **.)** Подключите датчик обрыва проволоки к оставшемуся разъему генератора.
- **/)** В случае, если Вы не используете ручной пульт управления генератором, в файл **dgt.ini** добавьте строку **NEWGEN** (как это сделать, см. Приложение 5 Руководства программиста и оператора ЧПУ)
- **0)** Включите генератор в сеть.

ГЕНЕРАТОР ГОТОВ К РАБОТЕ!

Так как типовые параметры генератора хранятся в специальной базе данных, Вы можете либо воспользоваться уже имеющейся базой, либо собственноручно задать нужные Вам параметры и записать их в базу данных.

# <span id="page-4-1"></span>*1.4 Комплект поставки*

В комплект поставки генератора ДГТ – 740 - ГИ входит:

- 1. Генератор ДГТ 740 ГИ
- 2. Кабель связи Компьютер ЧПУ Генератор (в случае, если генератор используется без системы ЧПУ ДГТ-735, кабель связи заменяется пультом управления)
- 3. Кабель датчика обрыва проволоки
- 4. Инструкция по эксплуатации
- 5. Пульт ручного управления (**опционально**)

# <span id="page-5-0"></span>*1.5 Ручное управление генератором*

В том случае, если генератор ДГТ-740 - ГИ используется без системы ЧПУ ДГТ-735, управление им осуществляется с помощью ручного пульта (поставляется опционально).

Внешний вид пульта показан на рисунке.

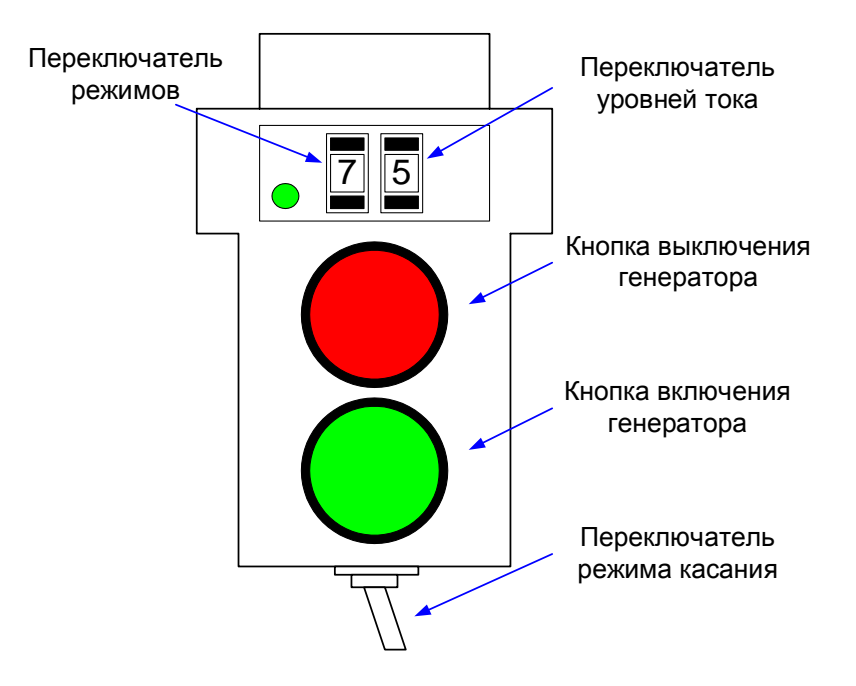

Две круглые кнопки служат для включения/выключения генератора. Над ними расположены два цифровых регулятора выбора режима работы и уровней тока защиты короткого замыкания и холостого хода.

Слева от переключателей находится светодиод, индицирующий режим работы генератора.

Внизу расположен переключатель режима касания. Включение режима касания осуществляется переводом переключателя влево. При этом автоматически включается режим 0.

## **Режимы работы генератора**

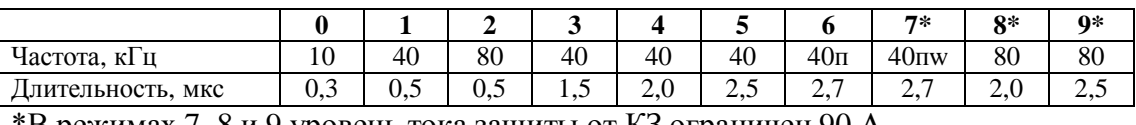

\*В режимах 7, 8 и 9 уровень тока защиты от КЗ ограничен 90 А.

### **Уровни тока защиты от короткого замыкания**

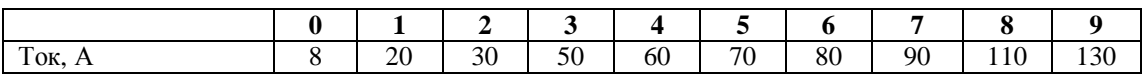

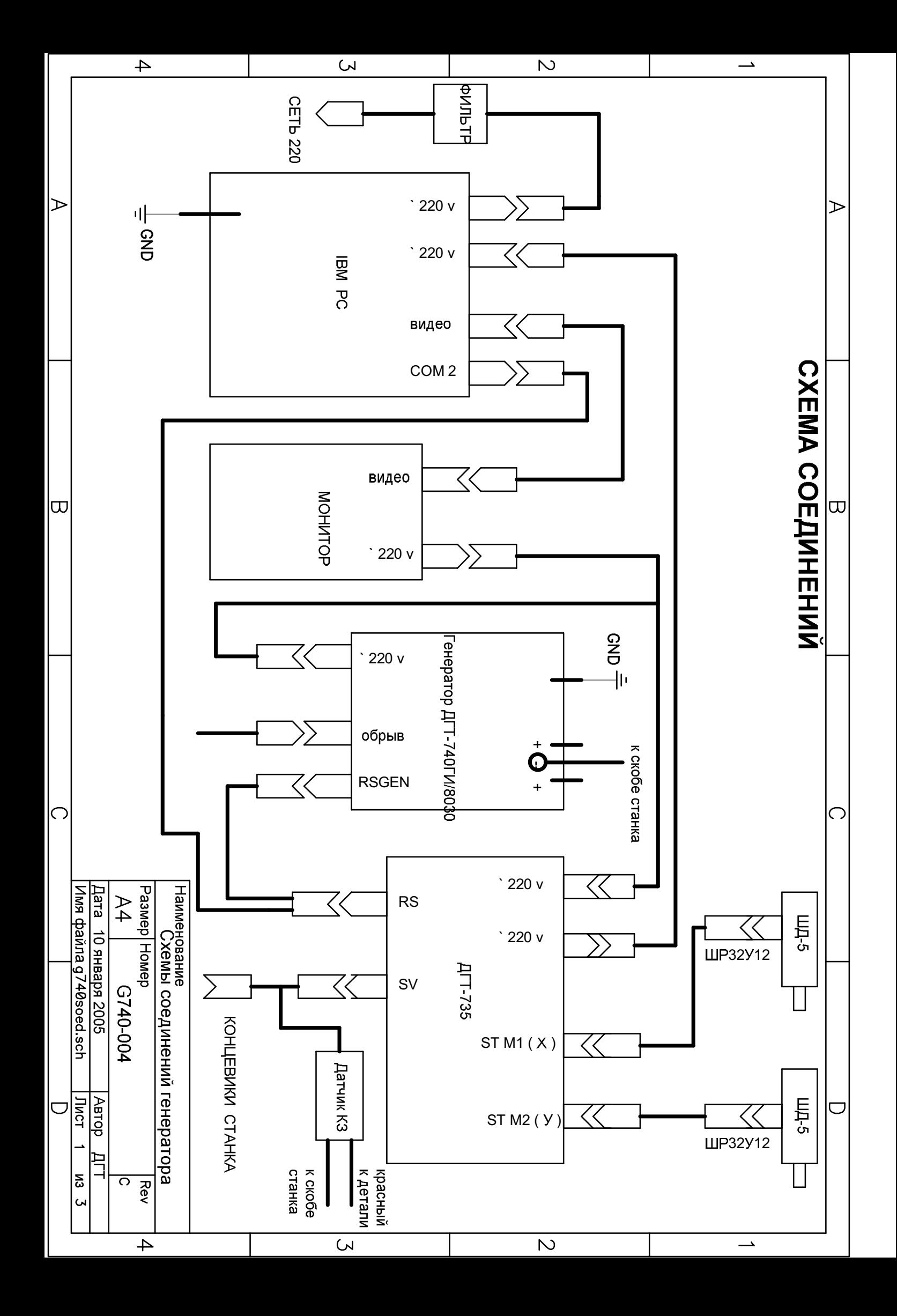

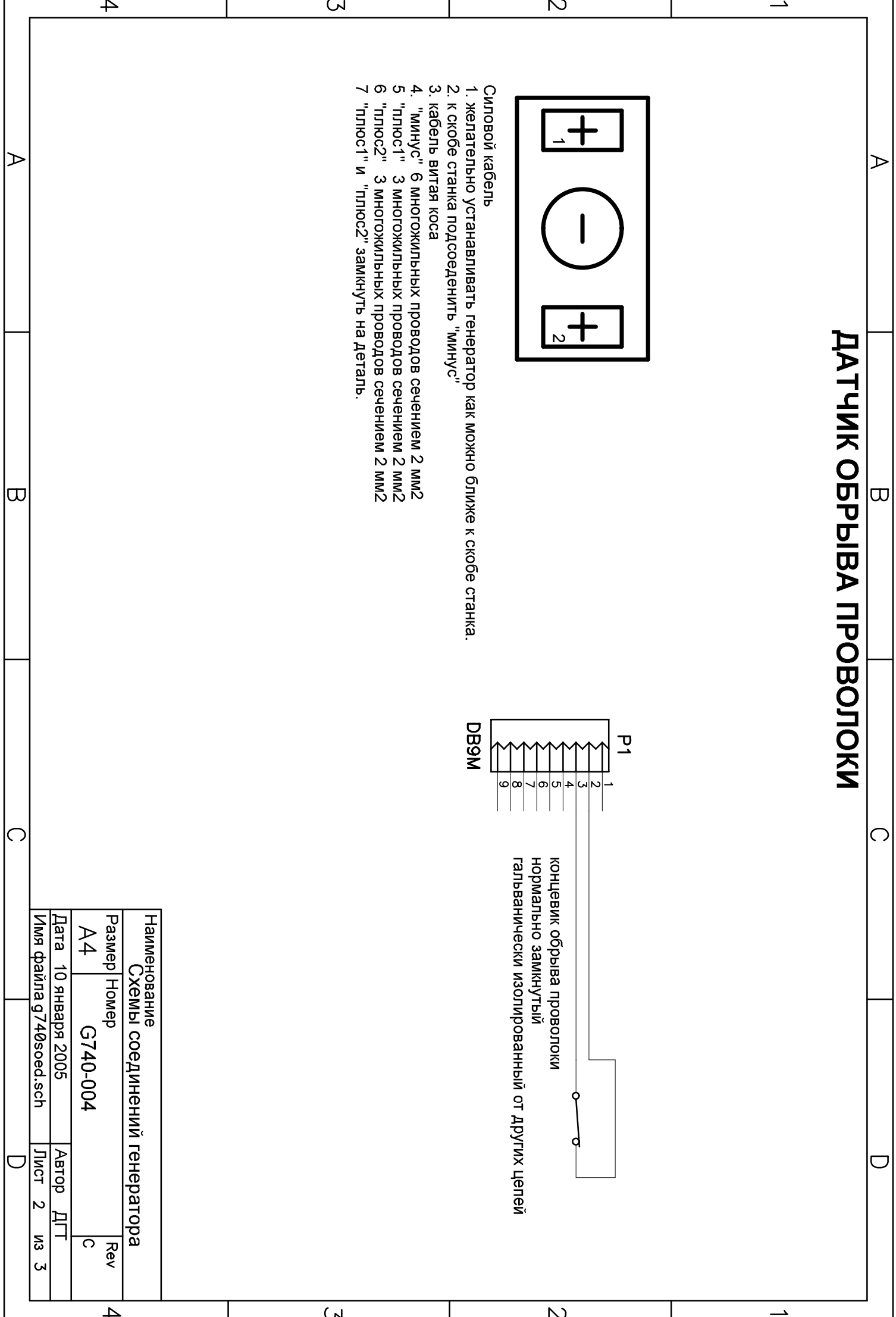

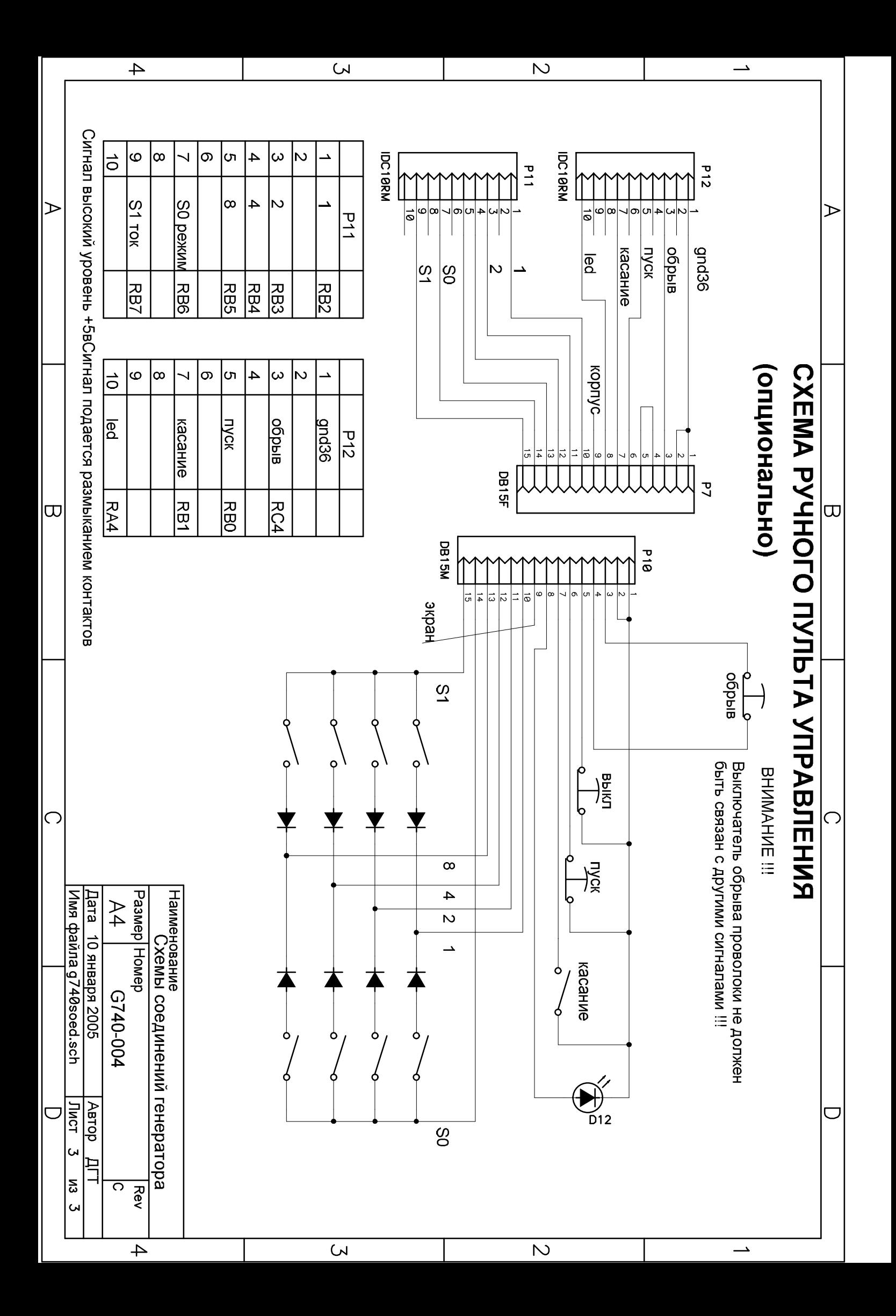